# Konfigurationsbeispiel für die IPv6-BGP-Prefixbasierte Outbound-Routenfilterung  $\overline{\phantom{a}}$

### Inhalt

**[Einführung](#page-0-0)** [Voraussetzungen](#page-0-1) [Anforderungen](#page-0-2) [Verwendete Komponenten](#page-0-3) [Konventionen](#page-1-0) [Konfigurieren](#page-1-1) [Netzwerkdiagramm](#page-1-2) [Beispielkonfigurationen](#page-1-3) [Szenario 1: Routen basierend auf Präfixliste mit Ausdrücken filtern](#page-3-0) [Überprüfen](#page-4-0) [Überprüfen der IPv6 BGP-Prefix-basierten Routenfilterung für ausgehenden Datenverkehr,](#page-4-1) [konfiguriert im Senden-Modus](#page-4-1) [Verifizieren der im Empfangsmodus konfigurierten IPv6-BGP-Prefix-basierten Ausgangsrouten-](#page-5-0)**[Filterung](#page-5-0)** [Szenario 1 überprüfen: Routen basierend auf Präfixliste mit Ausdrücken filtern](#page-6-0) [Zugehörige Informationen](#page-7-0)

# <span id="page-0-0"></span>**Einführung**

Dieses Dokument enthält eine Beispielkonfiguration mit IPv6, die Ihnen bei der Konfiguration der BGP-Prefix-basierten Routenfilterung für ausgehende Verbindungen hilft. Diese Funktion verwendet OCR-Funktionen (Outbound Route Filter), die die Anzahl der zwischen Peer-Routern gesendeten BGP-Updates minimieren. Die Konfiguration dieser Funktion kann beim Herausfiltern unerwünschter Routing-Updates an der Quelle helfen.

# <span id="page-0-1"></span>Voraussetzungen

### <span id="page-0-2"></span>Anforderungen

Stellen Sie sicher, dass Sie diese Anforderungen erfüllen, bevor Sie versuchen, diese Konfiguration durchzuführen:

- BGP-Routing-Protokoll und dessen Betrieb verstehen
- Verständnis für das IPv6-Adressierungsschema

### <span id="page-0-3"></span>Verwendete Komponenten

Dieses Dokument ist nicht auf bestimmte Software- und Hardwareversionen beschränkt.

Die Konfigurationen in diesem Dokument basieren auf dem Cisco Router der Serie 7200 mit Cisco IOS® Softwareversion 15.0(1).

#### <span id="page-1-0"></span>Konventionen

Weitere Informationen zu Dokumentkonventionen finden Sie unter [Cisco Technical Tips](/c/de_de/support/docs/dial-access/asynchronous-connections/17016-techtip-conventions.html) [Conventions](/c/de_de/support/docs/dial-access/asynchronous-connections/17016-techtip-conventions.html) (Technische Tipps zu Konventionen von Cisco).

### <span id="page-1-1"></span>**Konfigurieren**

In diesem Beispiel ist Router R1 so konfiguriert, dass auf dem Advertise-Präfix basierende ORF-Sendefunktionen an Router R2 gesendet werden. Am anderen Ende des Routers ist R2 so konfiguriert, dass der Router R1 über die präfixbasierten ORF-Empfangsfunktionen informiert wird. Bevor die Funktion für die BGP-Prefix-basierte Outbound-Routenfilterung aktiviert werden kann, um präfixbasierte ORF-Ankündigungen zu senden oder zu empfangen, müssen BGP-Peering-Sitzungen eingerichtet und ausgeführt sein und auf jedem teilnehmenden Router vor einem Router die BGP-ORF-Funktionen aktiviert werden.

Dieses Dokument verwendet den [Befehl neighbor](//www.cisco.com/en/US/docs/ios/12_3/iproute/command/reference/ip2_n1g.html#wp1074471) orf prefix-filter[, um die Funktion der ORF-](//www.cisco.com/en/US/docs/ios/12_3/iproute/command/reference/ip2_n1g.html#wp1074471)[Präfixliste auf dem Router zu aktivieren.](//www.cisco.com/en/US/docs/ios/12_3/iproute/command/reference/ip2_n1g.html#wp1074471) Dieser Befehl wurde in Cisco IOS Software Release 12.0(11)ST eingeführt.

Hinweis: Verwenden Sie das [Command Lookup Tool](//tools.cisco.com/Support/CLILookup/cltSearchAction.do) (nur [registrierte](//tools.cisco.com/RPF/register/register.do) Kunden), um weitere Informationen zu den in diesem Dokument verwendeten Befehlen zu erhalten.

#### <span id="page-1-2"></span>Netzwerkdiagramm

In diesem Dokument wird die folgende Netzwerkeinrichtung verwendet:

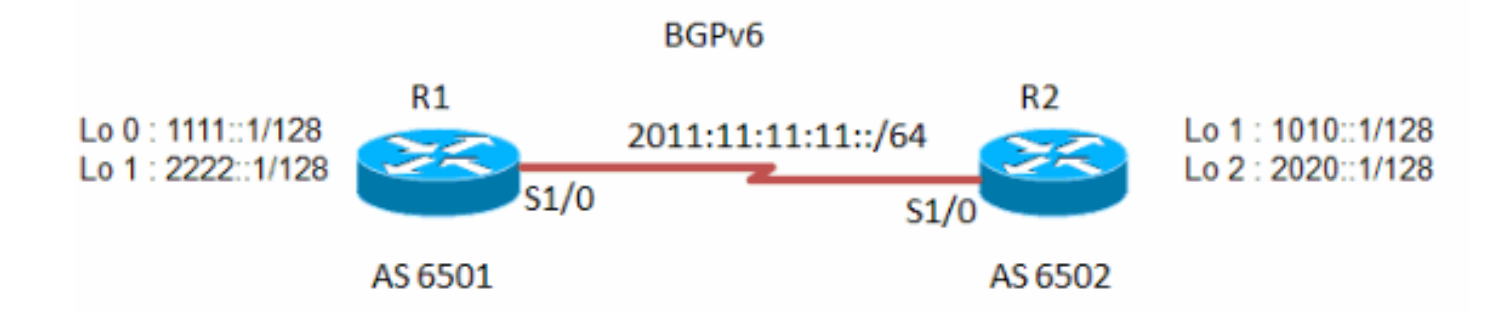

#### <span id="page-1-3"></span>Beispielkonfigurationen

In diesem Dokument werden folgende Konfigurationen verwendet:

• Router R1

• Router R2

Router R1

```
!
hostname R1
!
ipv6 unicast-routing
ipv6 cef
!
!
interface Loopback1
 no ip address
 ipv6 address 1111::1/128
!
!
interface Loopback2
 no ip address
 ipv6 address 2222::1/128
!
!
interface Serial1/0
 no ip address
 ipv6 address 2011:11:11:11::1/64
 serial restart-delay 0
!
!
router bgp 6501
 no synchronization
 no bgp default ipv4-unicast
 bgp router-id 1.1.1.1
 bgp log-neighbor-changes
 neighbor 2011:11:11:11::2 remote-as 6502
 neighbor 2011:11:11:11::2 ebgp-multihop 255
 no auto-summary
  !
 address-family ipv6
  neighbor 2011:11:11:11::2 activate
  neighbor 2011:11:11:11::2 capability orf prefix-list
send
  neighbor 2011:11:11:11::2 prefix-list FILTER_IPv6 in
  exit-address-family
!
!
ipv6 prefix-list FILTER_IPv6 seq 10 permit 1111::1/128
ipv6 prefix-list FILTER_IPv6 seq 20 permit 2222::1/128
!
!
end
Router R2
!
hostname R2
!
!
no ip domain lookup
ipv6 unicast-routing
ipv6 cef
!
interface Loopback1
 no ip address
```

```
ipv6 address 1010:1/128 !
!
interface Loopback2
 no ip address
 ipv6 address 2020::1/128
!
interface Serial1/0
 no ip address
 ipv6 address 2011:11:11:11::2/64
 serial restart-delay 0
!
!
router bgp 6502
 no synchronization
 bgp router-id 2.2.2.2
 bgp log-neighbor-changes
 neighbor 2011:11:11:11::1 remote-as 6501
 neighbor 2011:11:11:11::1 ebgp-multihop 255
 no auto-summary
  !
 address-family ipv6
  network 1010::1/128
  network 2020::1/128
  neighbor 2011:11:11:11::1 activate
  neighbor 2011:11:11:11::1 capability orf prefix-list
receive
  neighbor 2011:11:11:11::1 prefix-list R2_list in
 exit-address-family
!
ipv6 prefix-list R2_list seq 10 permit 1010::1/128
ipv6 prefix-list R2_list seq 20 permit 2020::1/128
!
end
```
### <span id="page-3-0"></span>Szenario 1: Routen basierend auf Präfixliste mit Ausdrücken filtern

In diesem Szenario wird in R1 unter Schnittstelle loopback 0 eine Loopback-Adresse 1000::1/45 konfiguriert. Eine Präfixliste wird erstellt, um Routen zuzulassen, die größer als die Präfixlänge sind::/64.

Hinweis: Die Konfiguration des Routers R2 bleibt identisch mit der zuvor angegebenen Konfiguration und die hier gezeigten Konfigurationsänderungen für R1. Die IP-Adressen auf diesen Routern bleiben unverändert.

Router R1

```
!--- Output omitted. ! interface Loopback0 no ip address
ipv6 address 1000::1/45 ! !--- Output omitted. router
bgp 6501 no synchronization bgp router-id 1.1.1.1 bgp
log-neighbor-changes neighbor 2011:11:11:11::2 remote-as
6502 neighbor 2011:11:11:11::2 ebgp-multihop 255 no
auto-summary ! address-family ipv6 network 1000::1/45
  network 1111::1/128
  network 2222::1/128
  neighbor 2011:11:11:11::2 activate
  neighbor 2011:11:11:11::2 prefix-list IPV6-LONG in
 !--- Applies the prefix-list and filters !--- the
```
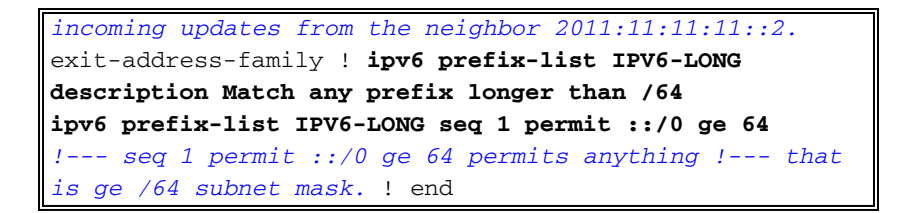

# <span id="page-4-0"></span>Überprüfen

In diesem Abschnitt überprüfen Sie, ob Ihre Konfiguration ordnungsgemäß funktioniert.

Das [Output Interpreter Tool](https://www.cisco.com/cgi-bin/Support/OutputInterpreter/home.pl) (nur [registrierte](//tools.cisco.com/RPF/register/register.do) Kunden) (OIT) unterstützt bestimmte show-Befehle. Verwenden Sie das OIT, um eine Analyse der Ausgabe des Befehls show anzuzeigen.

Diese show-Befehle werden zur Überprüfung der Konfiguration verwendet:

- show running-config | beg bgp
- [show bgp ipv6 unicast](//www.cisco.com/en/US/docs/ios/ipv6/command/reference/ipv6_12.html#wp2424999) neighbors

<span id="page-4-1"></span>Überprüfen der IPv6 BGP-Prefix-basierten Routenfilterung für ausgehenden Datenverkehr, konfiguriert im Senden-Modus

In Router R1:

```
show running-config | beg bgp
router bgp 6501
 no synchronization
 bgp router-id 1.1.1.1
 bgp log-neighbor-changes
 neighbor 2011:11:11:11::2 remote-as 6502
 neighbor 2011:11:11:11::2 ebgp-multihop 255
 no auto-summary
  !
 address-family ipv6
  neighbor 2011:11:11:11::2 activate
  neighbor 2011:11:11:11::2 capability orf prefix-list
send
!--- Indicates that the neighbor 2011:11:11:11::2 !---
is configured with the prefix-based !--- ORF feature in
send mode.
show bgp ipv6 unicast neighbors
R1#show bgp ipv6 unicast neighbors 2011:11:11:11::2
BGP neighbor is 2011:11:11:11::2, remote AS 6502,
external link
  BGP version 4, remote router ID 2.2.2.2
  Session state = Established, up for 01:30:36
  Last read 00:00:44, last write 00:00:42, hold time is
180, keepalive interval is 60 seconds
 BGP multisession with 2 sessions (2 established), first
up for 01:31:26
  Neighbor sessions:
     2 active, is multisession capable
  Neighbor capabilities:
```

```
 Route refresh: advertised and received(new) on
session 1, 2
    Four-octets ASN Capability: advertised and received
on session 1, 2
    Address family IPv4 Unicast: advertised and received
    Address family IPv6 Unicast: advertised and received
!--- Output omitted. For address family: IPv6 Unicast
Session: 2011:11:11:11::2 session 2 BGP table version 1,
neighbor version 1/0 Output queue size : 0 Index 2
session 2 member 2 update-group member AF-dependant
capabilities: Outbound Route Filter (ORF) type (128)
Prefix-list:
!--- Shows that the neighbor 2011:11:11:11::2 !--- is
configured with the prefix-based !--- ORF feature in
send mode. Send-mode: advertised Receive-mode: received
Outbound Route Filter (ORF): sent; Incoming update
prefix filter list is FILTER_IPv6 Sent Rcvd Prefix
activity: ---- ---- Prefixes Current: 2 4 Prefixes
Total: 0 0 Implicit Withdraw: 1 0 Explicit Withdraw: 1 0
Used as bestpath: n/a 0 Used as multipath: n/a 0
Outbound Inbound Local Policy Denied Prefixes: --------
------- !--- Output omitted.
```
#### <span id="page-5-0"></span>Verifizieren der im Empfangsmodus konfigurierten IPv6-BGP-Prefix-basierten Ausgangsrouten-Filterung

#### In Router R2:

show running-config | beg bgp router bgp 6502 no synchronization bgp router-id 2.2.2.2 bgp log-neighbor-changes neighbor 2011:11:11:11::1 remote-as 6501 neighbor 2011:11:11:11::1 ebgp-multihop 255 no auto-summary ! address-family ipv6 network 1010::1/128 network 2020::1/128 neighbor 2011:11:11:11::1 activate **neighbor 2011:11:11:11::1 capability orf prefix-list receive** *!--- Indicates that the neighbor 2011:11:11:11::1 !-- is configured with the prefix-based !--- ORF feature in receive mode.* show bgp ipv6 unicast neighbors **R2#show bgp ipv6 unicast nei 2011:11:11:11::1** BGP neighbor is 2011:11:11:11::1, remote AS 6501, external link BGP version 4, remote router ID 1.1.1.1 Session state = Established, up for 01:47:11 Last read 00:00:44, last write 00:00:32, hold time is 180, keepalive interval is 60 seconds multisession with 2 sessions (2 established), first up for 01:48:02 Neighbor sessions:

```
 2 active, is multisession capable
  Neighbor capabilities:
    Route refresh: advertised and received(new) on
session 1, 2
    Four-octets ASN Capability: advertised and received
on session 1, 2
    Address family IPv4 Unicast: advertised and received
    Address family IPv6 Unicast: advertised and received
    Multisession Capability: advertised and received
 !--- Output omitted. For address family: IPv6 Unicast
Session: 2011:11:11:11:11:1 session 2 BGP table version 3,
neighbor version 3/0 Output queue size : 0 Index 3
session 2 member 3 update-group member AF-dependant
capabilities: Outbound Route Filter (ORF) type (128)
Prefix-list:
!--- Shows that the neighbor 2011:11:11:11::1 !--- is
configured with the prefix-based !--- ORF feature in
receive mode. Send-mode: received Receive-mode:
advertised Outbound Route Filter (ORF): received (2
entries) Incoming update prefix filter list is R2_list
Sent Rcvd Prefix activity: ---- ---- Prefixes Current: 2
5 Prefixes Total: 0 0 Implicit Withdraw: 0 0 Explicit
Withdraw: 2 0 !--- Output omitted.
```
#### <span id="page-6-0"></span>Szenario 1 überprüfen: Routen basierend auf Präfixliste mit Ausdrücken filtern

Geben Sie den Befehl show ipv6 route bgp in router R1 ein, um den aktuellen Inhalt der IPv6- BGP-Routing-Tabelle anzuzeigen.

```
show ipv6 route bgp
In Router R1:
R1#show ipv6 route bgp
IPv6 Routing Table - default - 9 entries
Codes: C - Connected, L - Local, S - Static, U - Per-
user Static route
       B - BGP, HA - Home Agent, MR - Mobile Router, R -
RIP
       I1 - ISIS L1, I2 - ISIS L2, IA - ISIS interarea,
IS - ISIS summary
       D - EIGRP, EX - EIGRP external, ND - Neighbor
Discovery
        O - OSPF Intra, OI - OSPF Inter, OE1 - OSPF ext
1, OE2 - OSPF ext 2
       ON1 - OSPF NSSA ext 1, ON2 - OSPF NSSA ext 2
B 1010::1/128 [20/0]
     via 2011:11:11:11::2
B 2020::1/128 [20/0]
     via 2011:11:11:11::2
!--- In this ouput, 1000::1/45 is not !--- displayed
because the network is lesser !--- than ::/64 prefix and
its filtered.
```
Verwenden Sie den Befehl show ipv6 prefix-list, um Informationen über Einträge in einer IPv6- Präfixliste oder IPv6-Präfixlisten anzuzeigen.

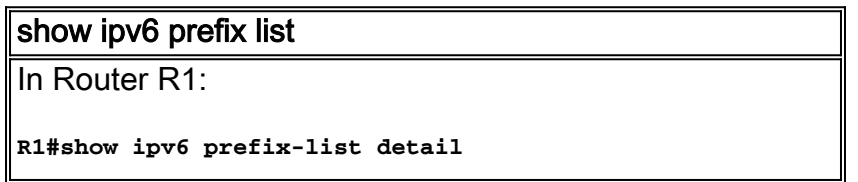

```
Prefix-list with the last deletion/insertion: IPV6-LONG
ipv6 prefix-list IPV6-LONG:
   Description: Match any prefix longer than /64
    count: 1, range entries: 1, sequences: 1 - 1,
refcount: 3
   seq 1 permit ::/0 ge 64 (hit count: 14, refcount: 1)
R1#show ipv6 prefix-list summary
Prefix-list with the last deletion/insertion: IPV6-LONG
ipv6 prefix-list IPV6-LONG:
   Description: Match any prefix longer than /64
    count: 1, range entries: 1, sequences: 1 - 1,
refcount: 3
R1#show ipv6 prefix-list IPV6-LONG
ipv6 prefix-list IPV6-LONG: 1 entries
   seq 1 permit ::/0 ge 64
```
# <span id="page-7-0"></span>Zugehörige Informationen

- [BGP-Support-Seite](//www.cisco.com/en/US/partner/tech/tk365/tk80/tsd_technology_support_sub-protocol_home.html?referring_site=bodynav)
- [Support-Seite für IP Version 6](//www.cisco.com/en/US/partner/tech/tk872/tsd_technology_support_protocol_home.html?referring_site=bodynav)
- [BGP-Fallstudien](/c/de_de/support/docs/ip/border-gateway-protocol-bgp/26634-bgp-toc.html)
- [Technischer Support und Dokumentation Cisco Systems](//www.cisco.com/cisco/web/support/index.html?referring_site=bodynav)